# **Schedule maintenance mode**

Maintenance mode allows you to temporarily stop alert generation and performance metric collection for the time period that your SQL Server instance is offline. This pause allows you to perform necessary maintenance on a SQL Server without causing SQL Diagnostic Manager to send numerous misleading alerts.

# **Access the Maintenance Mode tab**

You can access the Maintenance Mode function by right-clicking the appropriate monitored SQL Server instance, and then selecting Maintenance Mode. This will prompt three command options: Enable, Disable, and Schedule.

The **Enable** command puts the SQL Server instance into maintenance mode, stopping alert generation and collection of some performance metrics.

The **Disable** command allows SQL Diagnostic Manager to resume performance statistics collection and alert generation for the selected SQL Server instance.

The **Schedule...** command prompts the monitored SQL Server Properties dialog, where under the Maintenance Mode tab is possible to select a specific maintenance mode setting.

A different way to access the Maintenance Mode function is by right-clicking the monitored SQL Server instance and then selecting ☑ Properties. Click Maintenance Mode when SQL Diagnostic Manager displays the Monitored SQL Server Properties window.

# **About mass maintenance mode**

Users looking to apply maintenance mode modifications to a large number of servers at once can run the Maintenance Mode command by rightclicking on the following: Server Tree, a specific tag, a particular server view and Tools.

## **Available maintenance mode settings**

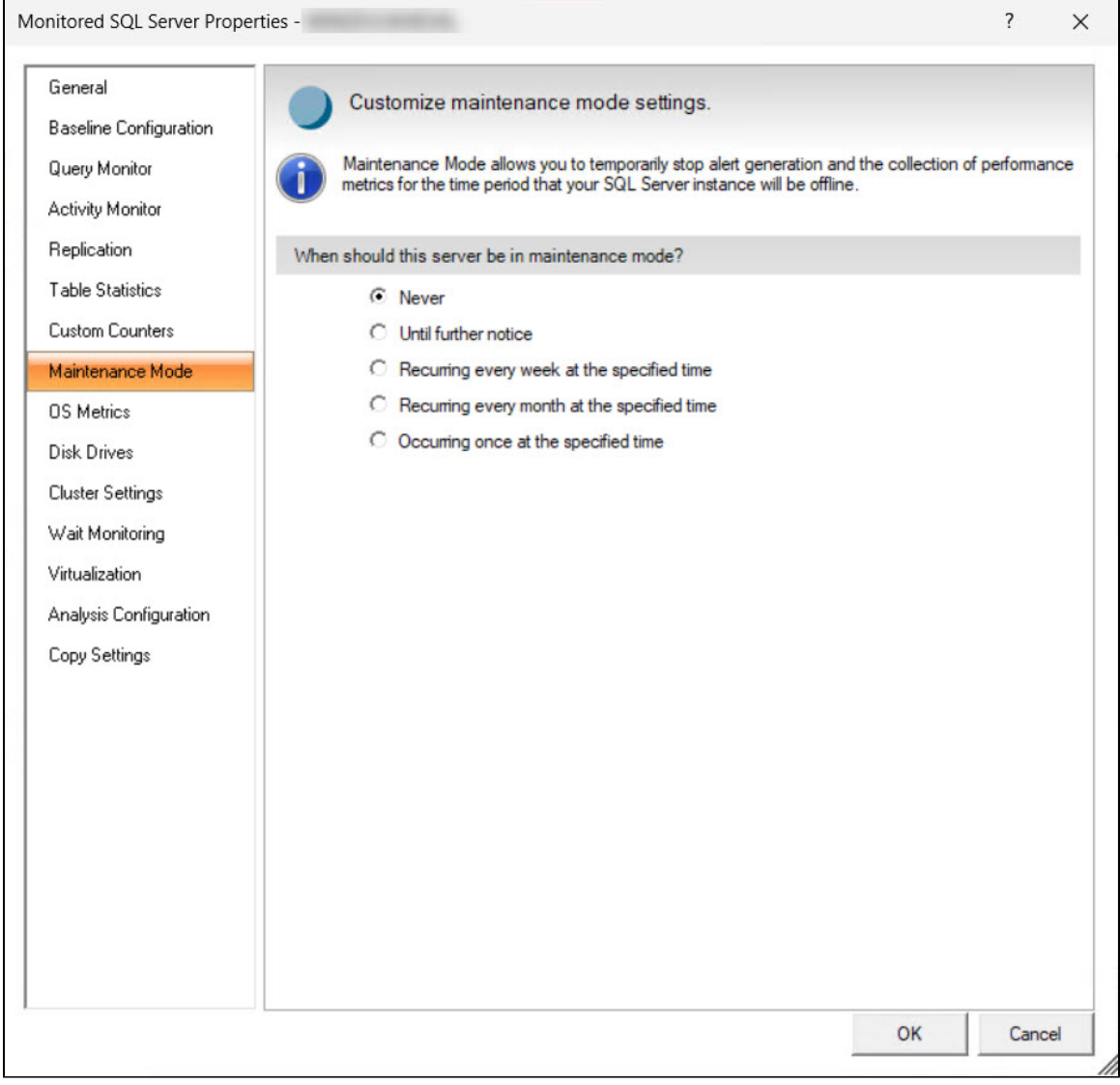

You can choose from the following options when setting a monitored SQL Server instance to maintenance mode:

#### **Never**

The server is never in maintenance mode and always generates alerts.

### **Until further notice**

The server is in maintenance mode and does not generate alerts until this setting is changed.

### **Recurring every week at the specified time**

Set the server to enter maintenance mode at regular intervals, for the day, time, and duration you select.

### **Recurring every month at the specified time**

Set the server to enter maintenance mode at regular intervals, for the month, time, and duration you select.

#### **Occurring once at the specified time**

The server enters maintenance mode at a specified date and time and leaves maintenance mode at a specified date and time.

**[IDERA](#) | [Products](#) | [Purchase](#) | [Support](#) | [Community](#) | [Resources](#) | [About Us](#) | [Legal](#)**